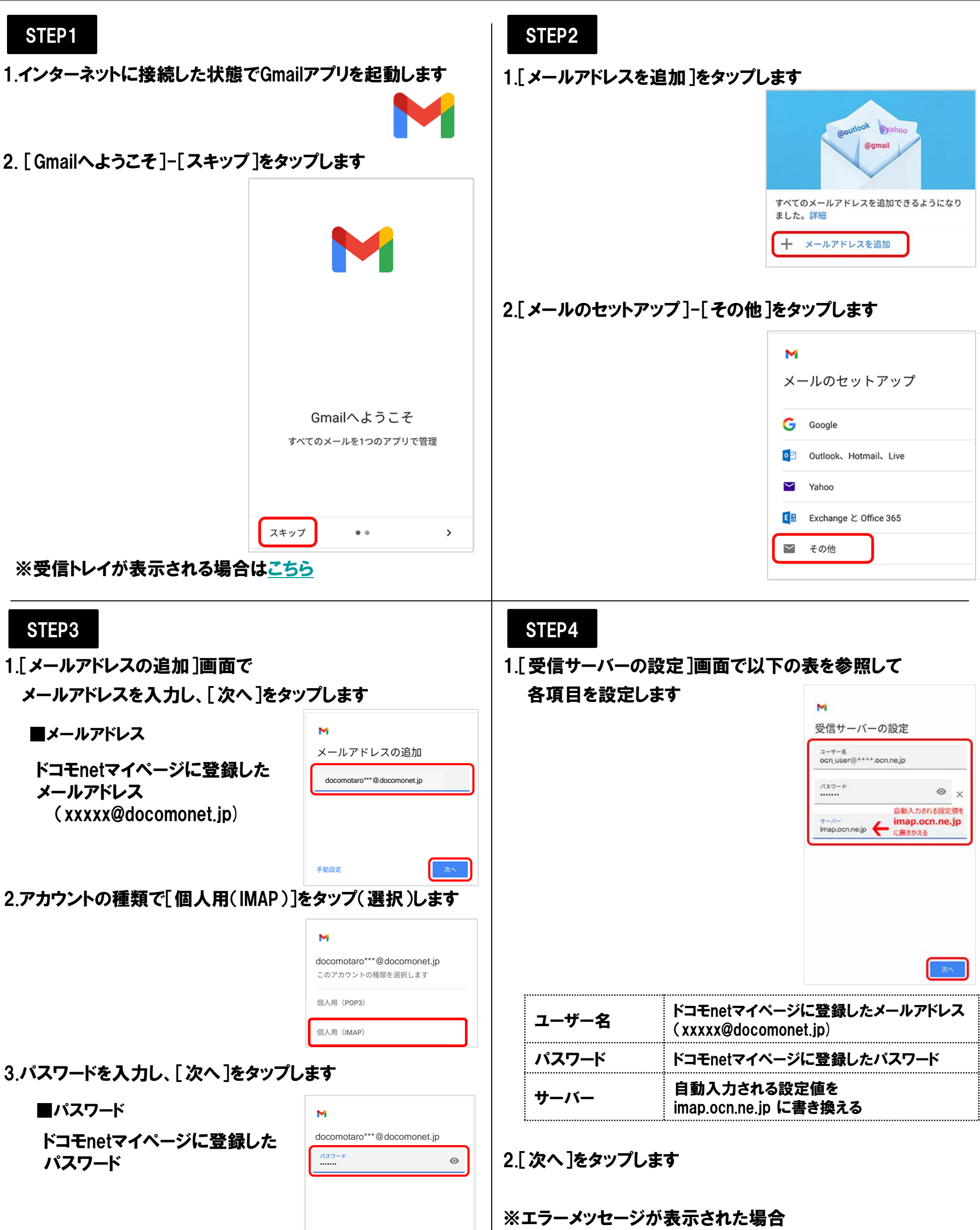

■ 人力内容に間違いがないかご確認ください

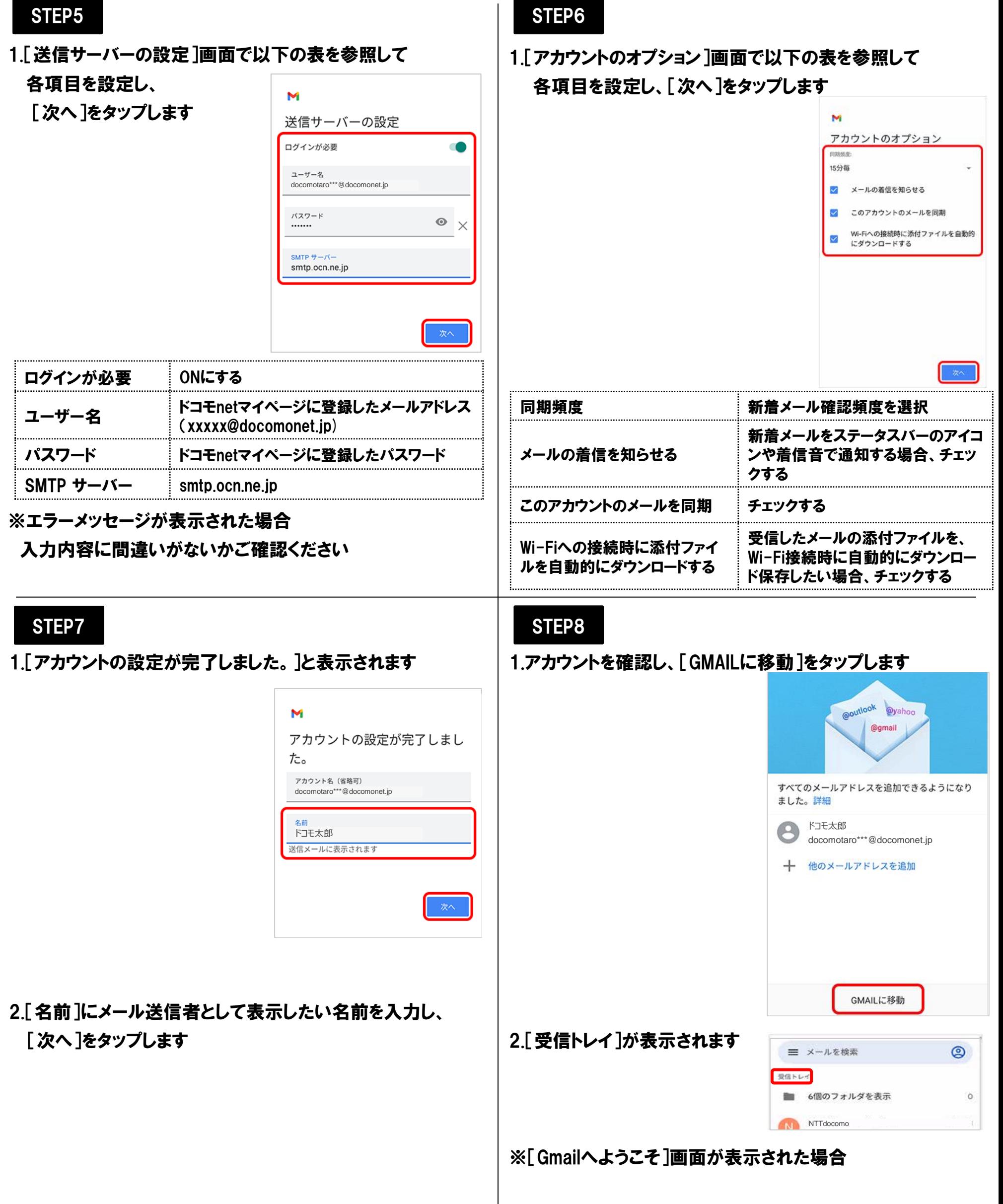

[スキップ]をタップし、再度[GMAILに移動]をタップします 以上で設定完了です

<span id="page-2-0"></span>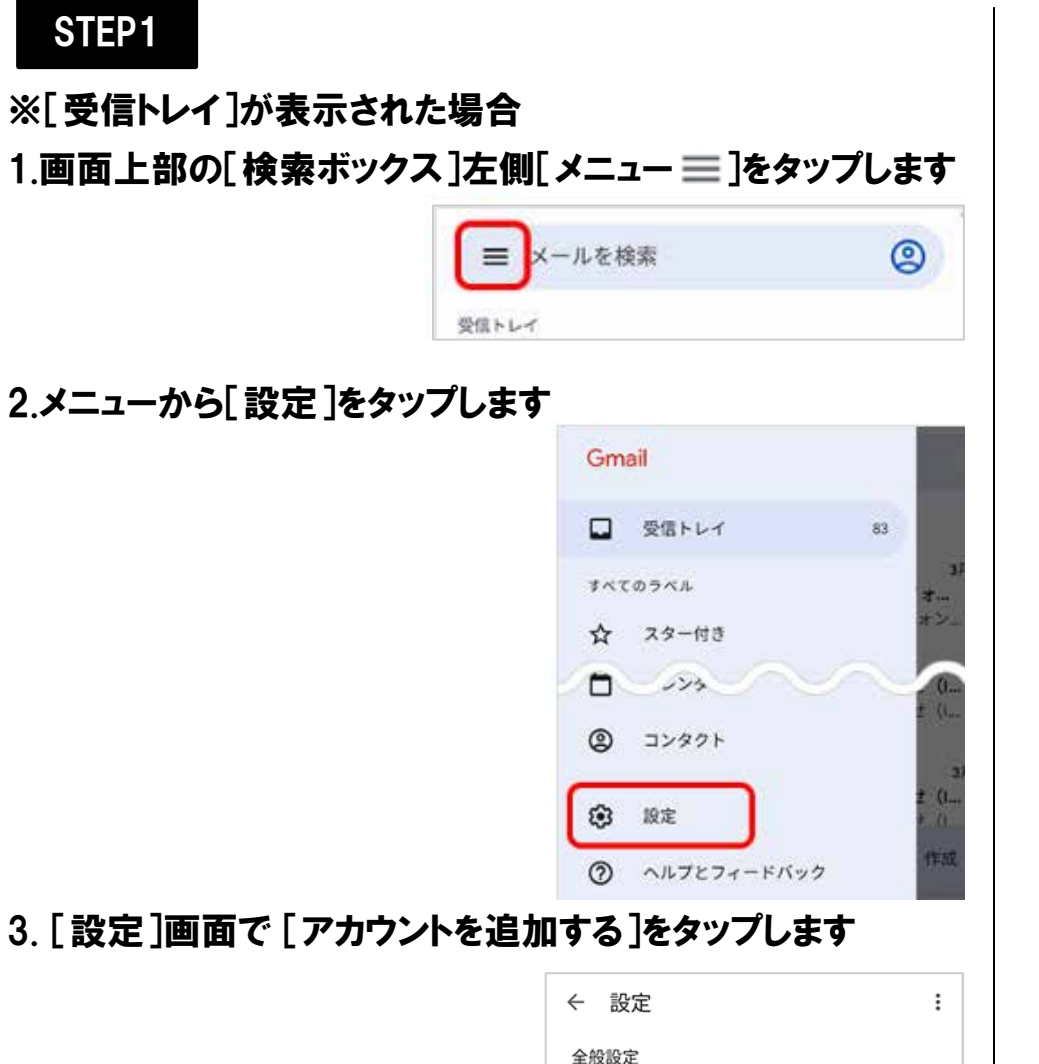

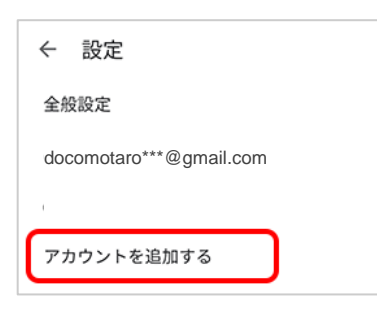

```
STEP2-2へ進んでください
```